Bekijk de programmeertool CT-3000 en probeer het zelf uit. Bekijk de instructiefilm en lees de manual door en bekijk het filmpje van dia 6. De manual vind je als bijlage bij deze lesvoorbereiding. Print de manual eventueel uit, zodat de kinderen deze ook na kunnen lezen. De link naar de tool is:

<http://www.ct3000.nl/#/tool>

# **Bijzondere benodigdheden**

- Computers met internet, liefst ten minste een per duo of groepje. - Werk met Chrome of Safari.

# **Lesorganisatie**

Indicatie lesopbouw: 10 minuten klassikaal 35 minuten zelfstandig 5 minuten klassikaal

De kinderen bekijken een filmpje over een *smart home*. Het is een kijkje in de toekomst, maar veel bestaat al. Daarna gaan ze programmeren met de programmeertool CT-3000. Zij doen dat in het Junior Computer Lab onder leiding van Lukas van het programmeerbedrijf Q42.

De kinderen ontdekken welke slimme toepassingen er in *smart homes* zijn bedacht. Ze programmeren zelf een fictief huis slim met het computerprogramma CT-3000. Zij zoeken daarin naar de slimste oplossingen voor problemen die zich in het huis kunnen voordoen.

# **Lesdoelen op het digibord**

### **Dit ga je doen:**

- Je bekijkt hoe slim een *smart home* is.
- Je programmeert in de Junior
- Computer Lab je eigen *smart home*.

### **Daarmee ontdek je ...**

- hoe je programmeert; - dat je als-dan regels moet gebruiken.

### **Bronnenboek**

In het bronnenboek staat een quiz waarmee kinderen zelf ontdekken hoeveel zij al weten van computers en programmeren. Je kunt ze dit testje eventueel voor de les laten maken.

### **Voorbereiding Lesdoelen Achtergrondinformatie Extra's**

CT-3000 is speciaal voor dit thema ontwikkeld. Het is een echte programmeertaal die lijkt op JavaScript, waar veel programmeurs mee werken. Zo krijgen de kinderen een realistisch beeld van wat programmeren inhoudt. Het enige verschil is dat ze in dit geval rechts op het preview-scherm zien wat ze hebben geprogrammeerd. Met dit programma simuleer je dus een *smart home*-toepassing.

# **Let op!**

Sommige kinderen denken dat de code die zij nu in de klas maken, thuis gevolgen heeft. Dus dat thuis lampen aan- of uitgaan. Dit is uiteraard niet het geval. Maak dat de kinderen duidelijk.

De code die de kinderen in hun programmeertool CT-3000 intikken kan niet worden opgeslagen. Laat de kinderen daarom een foto maken van hun code met een mobieltje of een screenshot.

## **Website**

Een website voor het comfortabel maken van je leven is IFTTT.com. IFTTT staat voor: *if this than that .* Ook deze website maakt weer gebruik van als-dan en van slimme voorwerpen die worden gekoppeld aan een computer, iets waar de kinderen inmiddels vertrouwd mee zijn.

Bekijk de 'recepten' op de site van IFTTT en kijk of u er een kunt installeren. Bijvoorbeeld:

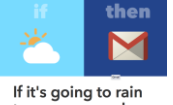

tomorrow, send me an email! #weather #gmail

# **Filmpjes**

Een grappig filmpje over de nadelen van een smart home: funny kiss: [https://www.youtube.com/watch?v=g](https://www.youtube.com/watch?v=gVlUuBAgt-Q) [VlUuBAgt-Q\]](https://www.youtube.com/watch?v=gVlUuBAgt-Q)

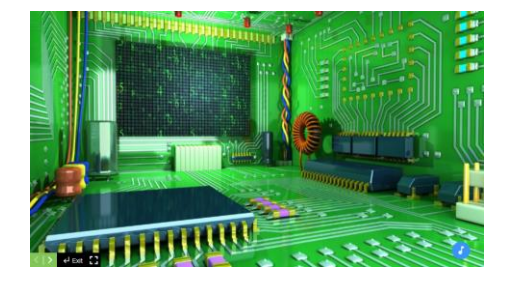

Bekijk de foto met de kinderen. De foto is bedoeld om de kinderen nieuwsgierig te maken naar de les.

De essentie van deze les is dat de kinderen ontdekken hoe je zelf kunt programmeren en hierbij de **als-dan** regel kunt toepassen.

De kinderen gaan programmeren. Dit kan in de klas met laptops of tablets en een digibord. Maar het kan ook in het computerlokaal.

### **DIA 1 DIA 2 DIA 3 DIA 4**

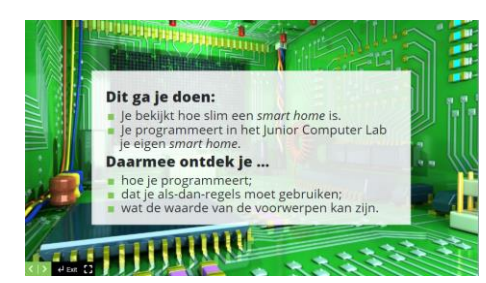

Bespreek samen met de kinderen wat ze in deze les gaan doen en wat ze gaan ontdekken. Vertel dat ze nu zelf op de computer hun *smart home* gaan programmeren*.*

Leg eventueel nog uit dat programmeren het schrijven van instructies (opdrachten) voor de computer is.

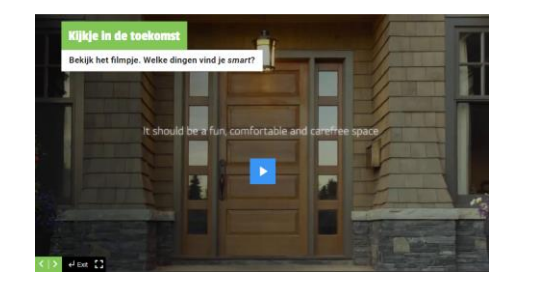

Stel de kinderen voor het bekijken van dit filmpje de kijkvraag: *Welke dingen in dit huis zijn super smart?* Laat ze dit op hun werkblad schrijven (opdracht 1). (De kinderen van groep 5

en 6 kruisen aan wat zij echt *smart* vinden).

Bespreek daarna wat de kinderen gezien hebben.

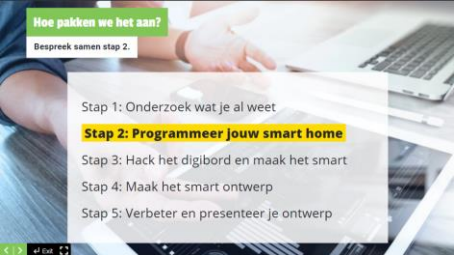

Neem samen met de kinderen het stappenplan van dit thema door. Vertel: *Jullie zijn nu bij stap 2 en gaan zelf leren programmeren*.

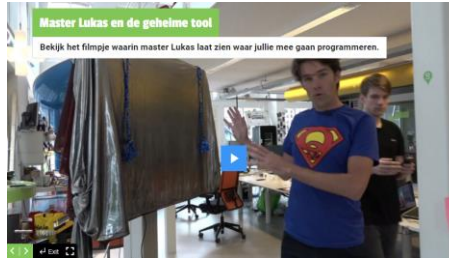

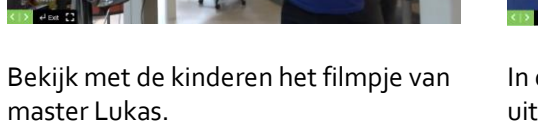

Hij onthult de programmeertool CT-3000 waarmee de kinderen aan de slag gaan en hij laat zien dat deze tool lijkt op JavaScript, een echte programmeertaal waar Q42 veel mee werkt.

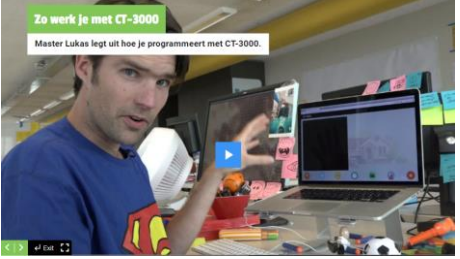

In dit filmpje wordt de kinderen uitgelegd hoe ze dadelijk met CT-3000 gaan werken. In de manual bij deze lesvoorbereiding lees je uitgebreider wat Lukas in dit filmpje vertelt.

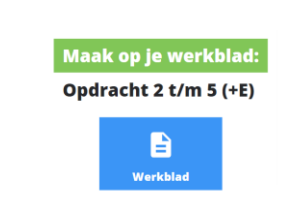

Laat de kinderen opdracht 2 t/m 6 maken, waarin ze gaan programmeren met de tool. (Groep 5 en 6 maakt opdracht 2 t/m 5.) Bespreek of ze dit alleen of in tweetallen of groepjes kunnen doen.

Help ze met het intypen van de juiste link[: http://www.ct3000.nl/#/tool.](http://www.ct3000.nl/#/tool)

Kinderen die tijd over hebben kunnen alvast met de E-opdracht beginnen.

# **DIA 5 DIA 6 DIA 7 DIA 8: groep 5 en 6**

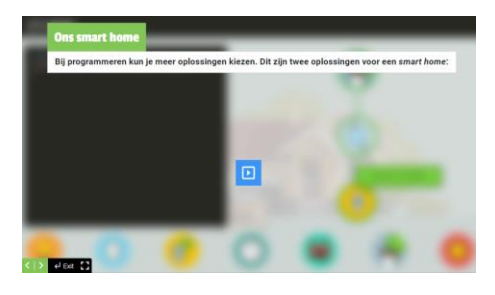

Bespreek het werk van de kinderen na. Als het mogelijk is, laat dan een aantal screenshots van het werk van de kinderen op het digibord zien. Laat ze toelichten wat ze hebben gedaan.

Bespreek anders de hotspot. Hierin staat op de eerste dia een mogelijke oplossing van probleem 4B van het werkblad. Lees de code links door en bekijk rechts de preview. Het programma gaat alleen lopen als aan de beginsituatie is voldaan: de kat moet buiten zijn. Begin daarom met de coderegel: kat = buiten.

Op de tweede dia staat een mogelijke oplossing van probleem 4C. Het programma gaat lopen als aan de beginsituatie voldaan is: het weer is slecht. Begin daarom met de coderegel: weer = slecht.

### **DIA 8: groep 7 en 8 DIA 9 DIA 10**

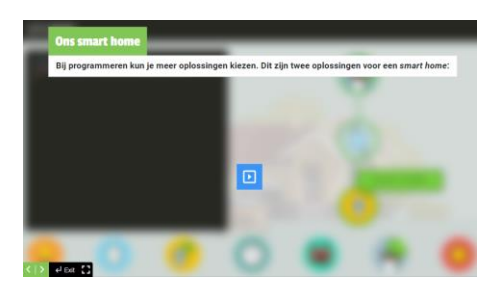

Bespreek het werk van de kinderen na. Als het mogelijk is, laat dan een aantal screenshots van het werk van de kinderen op het digibord zien. Laat ze toelichten wat ze hebben gedaan.

Bespreek anders de hotspot. Hierin staat op de eerste dia een mogelijke oplossing van probleem 4B van het werkblad. Lees de code links door en bekijk rechts de preview. Het programma gaat alleen lopen als aan de beginsituatie is voldaan: de kat moet buiten zijn. Begin daarom met de coderegel: kat = buiten.

Op de tweede dia staat probleem 5B van het werkblad uitgewerkt. Hier is de beginsituatie ook weer: kat = buiten. Hoe je daarna wordt gewaarschuwd kan door iedereen anders zijn gedaan. Bespreek deze oplossing en vraag welke oplossing de kinderen hebben bedacht.

 $5 - 4$  for  $12$ 

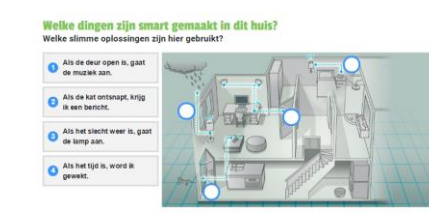

Vertel dat ook in het echt dit soort *smart homes* worden geprogrammeerd. Altijd is het nodig dat de twee elementen die je verbindt dan ook een computer of chip bevatten die je kunt programmeren.

Kijk samen naar het huis op het digibord. Welke slimme oplossingen zijn gebruikt?

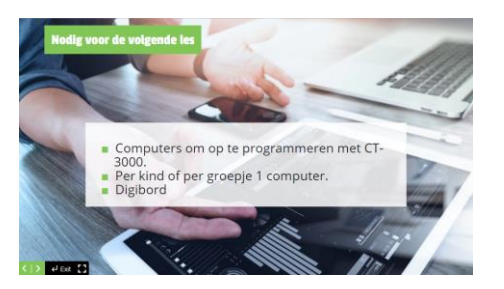

Ook voor de volgende les zijn er weer computers nodig , die verbonden gaan worden met het digibord. Als er geen computers in de klas zijn of gehaald kunnen worden, ga je naar het computerlokaal. Daar kan een van de computers gebruikt worden als digibord. Zie verder de lesvoorbereiding van les 3.

# **Manual voor CT-3000**

CT-3000 is een online programmeertool. Tool is het Engelse woord voor gereedschap. CT-3000 is dus een gereedschap dat je helpt bij het programmeren. CT-3000 draait het best in de browsers Google Chrome en Safari. De url is: <http://www.ct3000.nl/#/tool>

### **Het programmeerscherm**

Het zwarte scherm is je programmeerscherm. Daarin typ je je programmacode. Als CT-3000 je code herkent, dan krijgen de woorden een kleur:

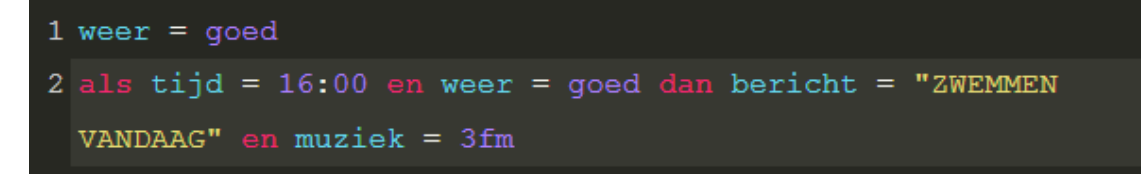

Blijven ze wit, dan heb je een fout gemaakt:

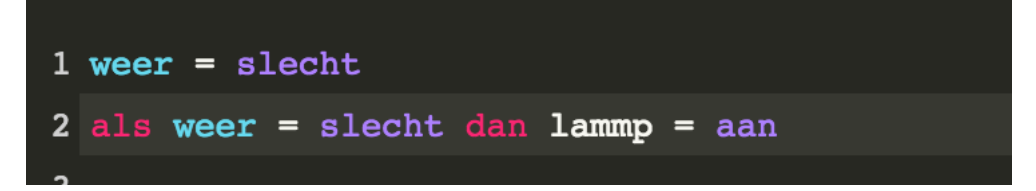

### **De programmeertaal van CT-3000**

Om te programmeren gebruik je een programmeertaal. Die taal bestaat uit speciale woorden. Hieronder zie je de speciale woorden die CT-3000 kan begrijpen.

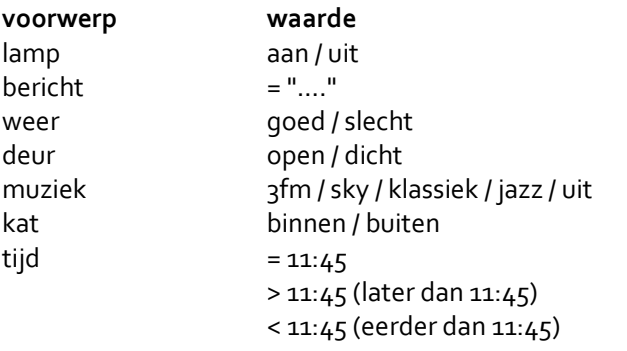

### **Moeilijker**

lamp (rood, groen, blauw), bijvoorbeeld (255,0,100) Je kunt de kleur van de lamp veranderen met de RGB-code. Het eerste getal is voor hoeveel rood erin moet. Het tweede hoeveel groen en het derde hoeveel blauw. De getallen liggen tussen de 0 en de 255.

### **Woorden om opdrachten te maken**

Met de woorden hieronder kun je opdrachten maken:

als

dan

en

=

Bijvoorbeeld:

als deur = open dan lamp = aan

 $1$  als tijd = 12:00 dan bericht = "PAUZE"

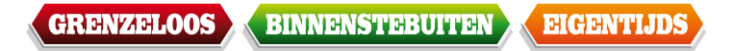

### *Preview*

De preview is het scherm rechts waarin je meteen ziet wat je programma doet. Je moet wel even met de cursor op de goede regel gaan staan.

# **CT-3000**

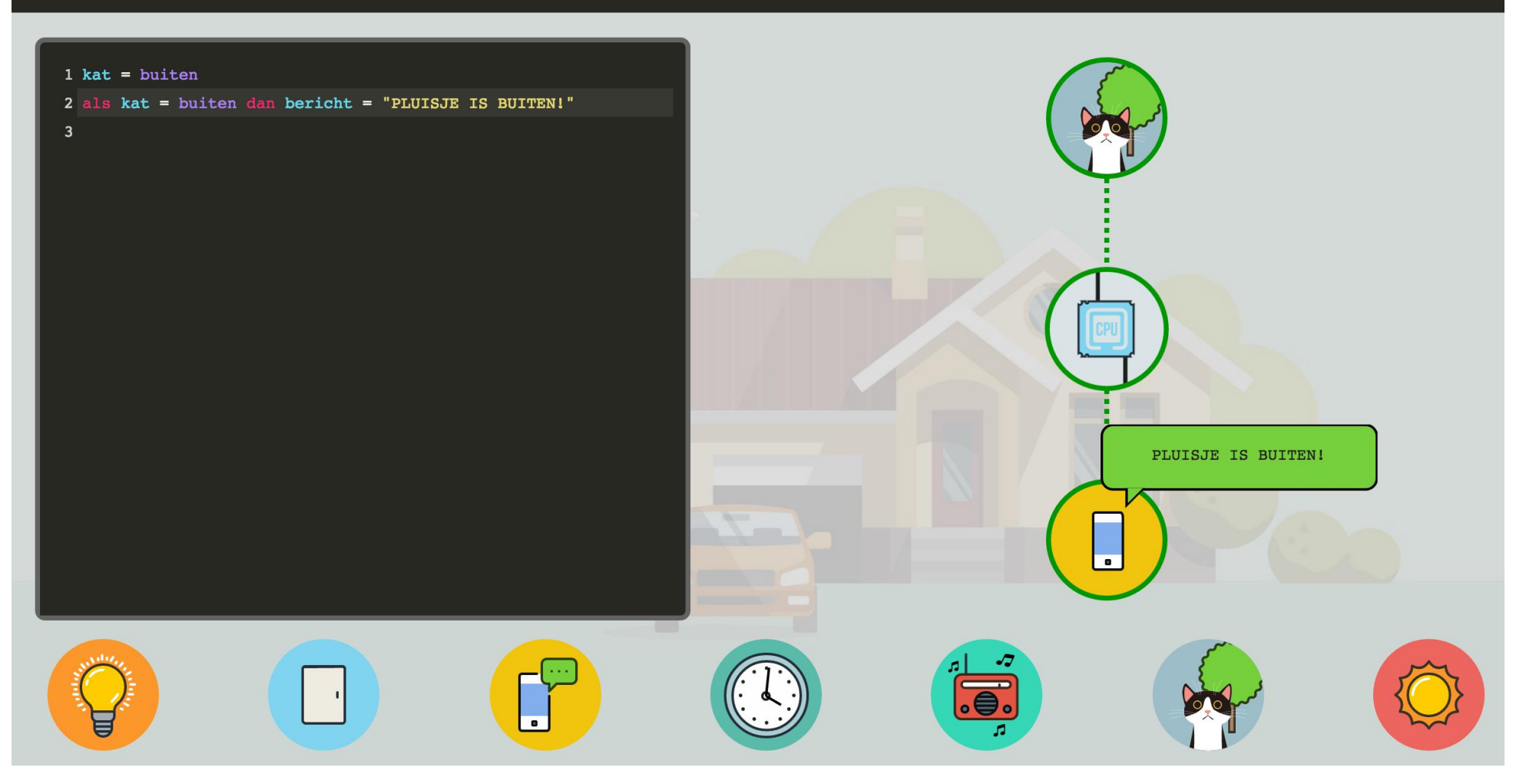

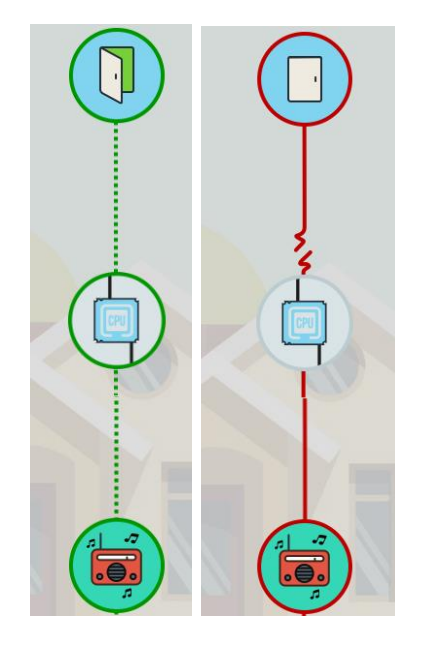

# *Rood of groen?*

Het programma wordt uitgevoerd door de computer (CPU, de central processing unit). De computer controleert eerst of er aan de beginsituatie (de voorwaarde) is voldaan.

Bijvoorbeeld de code is: **als deur = open dan muziek = jazz** Om groen te krijgen (het programma werkt), moet je daarom de beginsituatie eerst programmeren, namelijk **deur = open**.

De hele code wordt dus: **deur = open als deur = open dan muziek = jazz**

Als je vergeet **deur = open** te typen, dan krijg je de rode foutmelding.

### *Statusbalk*

Onderaan zie je de statusbalk. Daarin staan de zeven voorwerpen die je kunt programmeren: de lamp, de deur etc. Je ziet ook welke **waarde** ze hebben.

In het voorbeeld hieronder is de lamp **aan**, en de deur **dicht**.

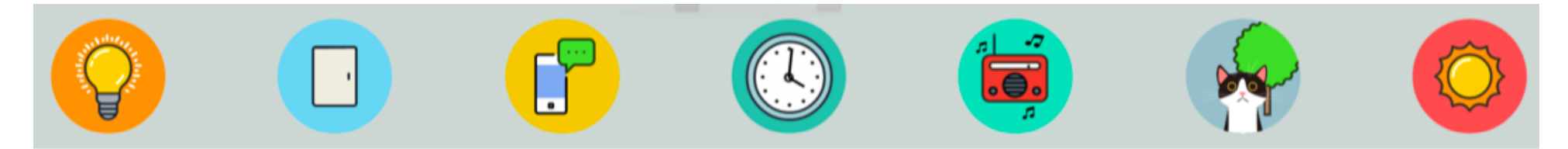